# Instrucţiuni succinte de utilizare Monitor pe partea rezervorului NRF81

Măsurarea şi controlul nivelului din rezervor

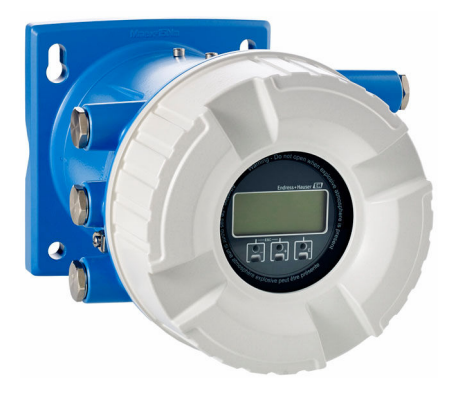

Aceste instrucţiuni sunt instrucţiunile de utilizare sintetizate; acestea nu au drept scop înlocuirea instrucţiunilor de utilizare complete ale dispozitivului.

Informaţii detaliate despre dispozitiv pot fi găsite în instrucţiunile de utilizare şi în alte documente: Disponibilitate pentru toate versiunile de dispozitive pe:

- Internet: [www.endress.com/deviceviewer](http://www.endress.com/deviceviewer)
- Smartphone/tabletă: *aplicaţia Endress+Hauser Operations*

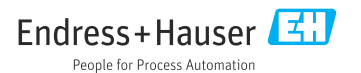

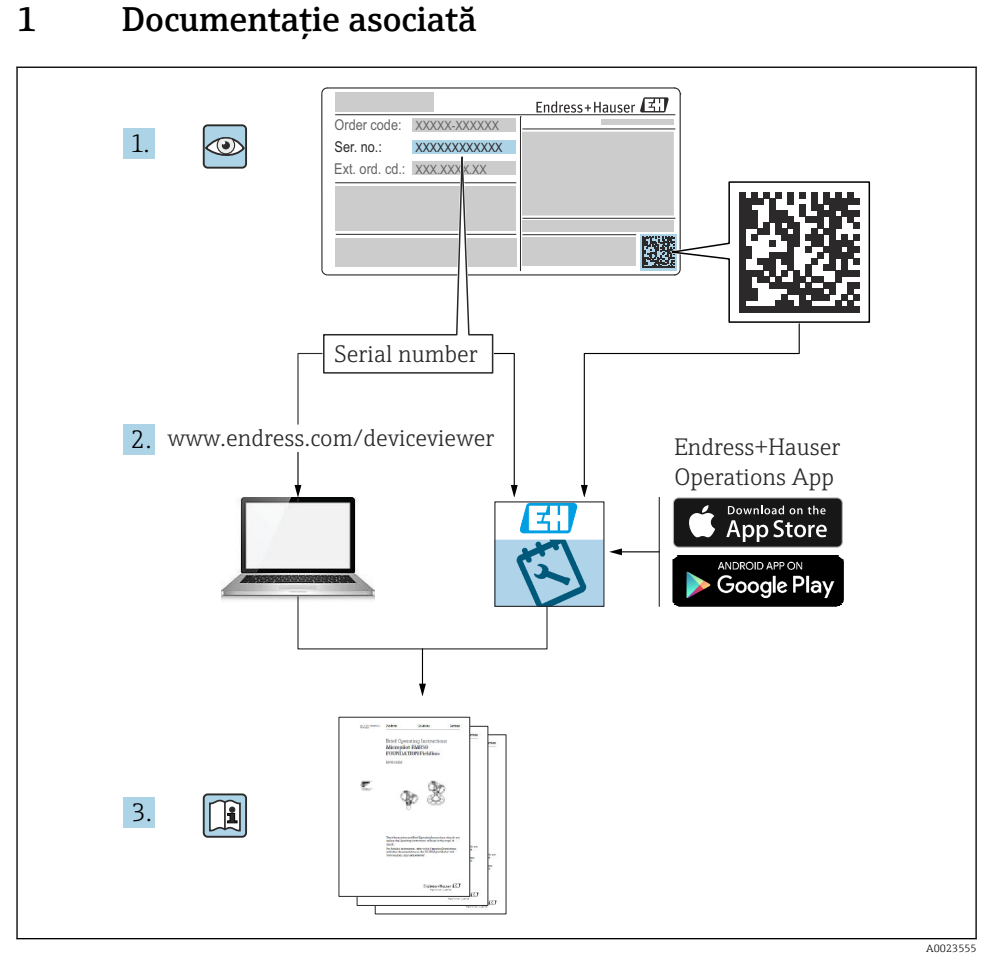

# 2 Informatii despre document

### 2.1 Simboluri

#### 2.1.1 Simboluri de sigurantă

#### **A PERICOL**

Acest simbol vă alertează cu privire la o situaţie periculoasă. Neevitarea acestei situaţii va avea ca rezultat vătămări corporale grave sau letale.

#### **A** AVERTISMENT

Acest simbol vă alertează cu privire la o situatie periculoasă. Neevitarea acestei situatii poate avea ca rezultat vătămări corporale grave sau letale.

#### **A PRECAUTIE**

Acest simbol vă alertează cu privire la o situaţie periculoasă. Neevitarea acestei situaţii poate avea ca rezultat vătămări corporale minore sau medii.

#### **NOTÃ**

Acest simbol contine informatii despre proceduri și alte fapte care nu au ca rezultat vătămări corporale.

#### 2.1.2 Simboluri electrice

$$
\boldsymbol{\sim}
$$

Curent alternativ

# $\overline{\phantom{a}}$

Curent continuu şi curent alternativ

$$
\overline{\phantom{m}}
$$

Curent continuu

Conexiunea de împământare

În ceea ce îl priveşte pe operator, o bornă de împământare care este legată la masă prin intermediul unui sistem de împământare.

#### $\bigoplus$ Împământare de protectie (PE)

Bornele de împământare care trebuie conectate la împământare înainte de a face orice altă racordare.

Bornele de împământare sunt amplasate pe interiorul și pe exteriorul dispozitivului:

- Bornă de împământare interioară: împământarea de protecţie este conectată la reţeaua de alimentare.
- Bornă de împământare exterioară: dispozitivul este conectat la sistemul de împământare al instalatiei.

#### 2.1.3 Simboluri unelte

#### $\bigoplus$

Şurubelniţă cu cap Phillips

# $\bullet$

Şurubelniţă cu cap plat

#### $\Omega$ Surubelnită Torx

 $\bigcirc$ Cheie cu locaş hexagonal

#### Ø Cheie cu capăt deschis

### 2.1.4 Simboluri pentru anumite tipuri de informaţii şi grafice

#### $\nabla$  Permis Proceduri, procese sau actiuni care sunt permise

### $\nabla$  Preferat

Proceduri, procese sau acţiuni care sunt preferate

### **X** Interzis

Proceduri, procese sau acţiuni care sunt interzise

#### **H** Sfat

Indică informaţii suplimentare

### $\square$

Referire la documentaţie

#### 圆 Referire la grafic

Mesaj de atentionare sau pas individual care trebuie respectat

#### 1. , 2. , 3. Serie de paşi

حما Rezultatul unui pas

# $\circledcirc$

Inspectie vizuală

### 口

Operare prin intermediul instrumentului de operare

### $\boxed{A}$

Parametru protejat la scriere

1, 2, 3, ... Numere elemente

A, B, C, ... Vizualizări

#### $\Lambda \rightarrow \mathbb{R}$  Instrucțiuni de siguranță

Respectați instrucțiunile de siguranță cuprinse în instrucțiunile de operare asociate

#### Rezistenţă la temperatură a cablurilor de conectare

Menţionează valoarea minimă a rezistenţei la temperatură a cablurilor de conectare

# 3 Instructiuni de sigurantă de bază

### 3.1 Cerinte pentru personal

Personalul trebuie să îndeplinească următoarele cerinte:

- ► Specialistii instruiti calificati trebuie să aibă o calificare relevantă pentru această functie și sarcină specifică.
- ► Sunt autorizați de către proprietarul/operatorul unității.
- ► Sunt familiarizați cu reglementările federale/naționale.
- ► Înainte de a începe activitatea, cititi și încercați să întelegeți instrucțiunile din manual și din documentația suplimentară, precum și certificatele (în funcție de aplicație).
- ► Urmati instructiunile și respectați condițiile de bază.

# 3.2 Utilizarea prevăzută

#### Aplicatie și materiale măsurate

Dispozitivul descris în aceste instructiuni de operare este o unitate de monitorizare concepută pentru a fi utilizată cu radarele din seria Micropilot M şi Micropilot S Endress+Hauser şi cu alte dispozitive compatibile HART. Montat pe partea laterală a rezervorului, acesta indică datele măsurate, permite configurarea şi asigură alimentare cu energie cu siguranţă intrinsecă (i.s.) sau cu protectie la explozie (XP) pentru senzorii conectati la rezervor. Diferite protocoale de comunicatie digitală care reprezintă un standard industrial pentru măsurarea și controlul nivelului sustin integrarea în sisteme de inventar și de măsurare și control al nivelului din rezervor cu arhitectură deschisă.

Dispozitivele de măsurare pentru utilizare în zone periculoase, în aplicatii igienice sau în aplicatii unde există un risc sporit din cauza presiunii de proces sunt etichetate ca atare pe plăcuta de identificare.

Pentru a vă asigura că dispozitivul de măsurare rămâne în starea corespunzătoare pe durata de operare:

- ► Utilizati dispozitivul de măsurare numai în deplină conformitate cu datele de pe plăcuta de identificare și cu condițiile generale indicate în instrucțiunile de operare și în documentația suplimentară.
- ► Verificati plăcuta de identificare pentru a vedea dacă dispozitivul comandat poate fi utilizat conform destinatiei de utilizare în zona care necesită aprobare (de ex., protectie împotriva exploziei, siguranța vasului de presiune).
- ‣ Dacă dispozitivul de măsurare nu este operat la temperatura atmosferică, respectarea conditiilor de bază relevante specificate în documentația asociată dispozitivului este absolut esentială.
- ‣ Protejaţi permanent dispozitivul de măsurare împotriva coroziunii cauzată de influenţele mediului ambiant.
- ▶ Respectați valorile limită din "Informații tehnice".

Producătorul declină orice răspundere pentru daunele cauzate de o utilizare inadecvată sau neconformă cu cea prevăzută.

# 3.3 Siguranta la locul de muncă

Pentru interventiile asupra dispozitivului și lucrul cu dispozitivul:

▶ Purtati echipamentul individual de protectie necesar în conformitate cu reglementările federale/nationale.

# 3.4 Siguranţă operaţională

Pericol de rănire!

- ► Utilizati dispozitivul numai dacă acesta are o stare tehnică adecvată, fără erori și defectiuni.
- ► Operatorul este responsabil pentru utilizarea fără interferente a dispozitivului.

#### Zonă periculoasă

Pentru a elimina pericolul pentru persoane sau unitate atunci când dispozitivul este utilizat în zona periculoasă (de exemplu, protecţie împotriva exploziei):

- ► Verificati plăcuta de identificare pentru a verifica dacă dispozitivul comandat poate fi utilizat conform destinatiei de utilizare în zona periculoasă.
- $\blacktriangleright$  Respectati specificatiile din documentatia suplimentară separată care face parte din prezentele instructiuni.

# 3.5 Siguranta produsului

Dispozitivul de măsurare este proiectat în conformitate cu buna practică tehnologică pentru a respecta cele mai recente cerințe de siguranță; acesta a fost testat, iar la ieșirea din fabrică, starea acestuia asigura functionarea în conditii de sigurantă. Acesta îndeplineste standardele de siguranţă şi cerinţele legale generale.

# NOTÃ

#### Pierderea gradului de protectie prin deschiderea dispozitivului în medii umede

► Dacă dispozitivul este deschis într-un mediu umed, gradul de protectie indicat pe plăcuta de identificare nu mai este valabil. Acest lucru poate, de asemenea, să împiedice functionarea în siguranţă a dispozitivului.

#### 3.5.1 Marcaj CE

Sistemul de măsurare îndeplineste cerintele legale stipulate în directivele UE aplicabile. Acestea sunt enumerate în declaraţia de conformitate UE corespunzătoare, împreună cu standardele aplicate.

Producătorul confirmă testarea cu succes a dispozitivului prin ataşarea marcajului CE.

#### 3.5.2 Conformitate EAC

Sistemul de măsurare îndeplineste cerintele legale din directivele EAC aplicabile. Acestea sunt enumerate în Declaraţia de conformitate EAC corespunzătoare, împreună cu standardele aplicate.

Producătorul confirmă testarea cu succes a dispozitivului prin ataşarea marcajului EAC.

# 4 Receptia la livrare și identificarea produsului

# 4.1 Receptia la livrare

La primirea produselor, verificati următoarele aspecte:

- Sunt codurile de comandă de pe nota de livrare identice cu cele de pe eticheta autocolantă a produsului?
- Bunurile sunt intacte?
- Datele de pe plăcuta de identificare corespund cu informatiile de comandă de pe nota de livrare?
- Dacă este necesar (consultati plăcuta de identificare): sunt incluse instructiunile de sigurantă (XA)?

Dacă nu se îndeplineşte una dintre aceste condiţii, contactaţi centrul de vânzări Endress +Hauser de la nivel local.

# 4.2 Identificarea produsului

Pentru identificarea dispozitivului sunt disponibile următoarele opţiuni:

- Specificatiile de pe plăcuta de identificare
- Introduceţi numărul de serie de pe plăcuţa de identificare în *Device Viewer* (www.endress.com/deviceviewer): sunt afisate toate informatiile referitoare la dispozitiv si o prezentare generală a documentației tehnice furnizate împreună cu dispozitivul.
- Introduceţi numărul de serie de pe plăcuţa de identificare în *aplicaţia Endress+Hauser Operations* sau scanati codul matricei 2D (codul QR) de pe plăcuta de identificare folosind *aplicaţia Endress+Hauser Operations*: sunt afişate toate informaţiile despre dispozitiv şi documentația tehnică a dispozitivului.

Pentru o prezentare generală a domeniului documentaţiei tehnice asociate, consultaţi următoarele:

- *Device Viewer* [\(www.endress.com/deviceviewer\)](https://www.endress.com/deviceviewer): Introduceţi numărul de serie de pe plăcuta de identificare
- *Aplicaţia Endress+Hauser Operations*: Introduceţi numărul de serie de pe plăcuţa de identificare sau scanati codul matricei de pe plăcuta de identificare.

# 4.2.1 Adresa producătorului

Endress+Hauser SE+Co. KG Hauptstraße 1 79689 Maulburg, Germania Locul fabricatiei: consultați plăcuța de identificare.

# 4.3 Depozitarea şi transportul

# 4.3.1 Conditiile de depozitare

- Temperatură de depozitare: –50 la +80 °C (–58 la +176 °F)
- **Depozitati dispozitivul în ambalajul original.**

#### 4.3.2 Transport

#### **A PRECAUTIE**

#### Risc de rănire

- ‣ Transportaţi dispozitivul de măsurare la punctul de măsurare în ambalajul original.
- ‣ Luaţi în considerare centrul de masă al dispozitivului pentru a evita înclinarea accidentală.
- ‣ Respectaţi instrucţiunile de siguranţă şi condiţiile de transport pentru dispozitive care cântăresc peste 18 kg (39,6 lb) (IEC 61010).

# 5 Montarea

# 5.1 Cerinţe de montare

### 5.1.1 Montare pe perete

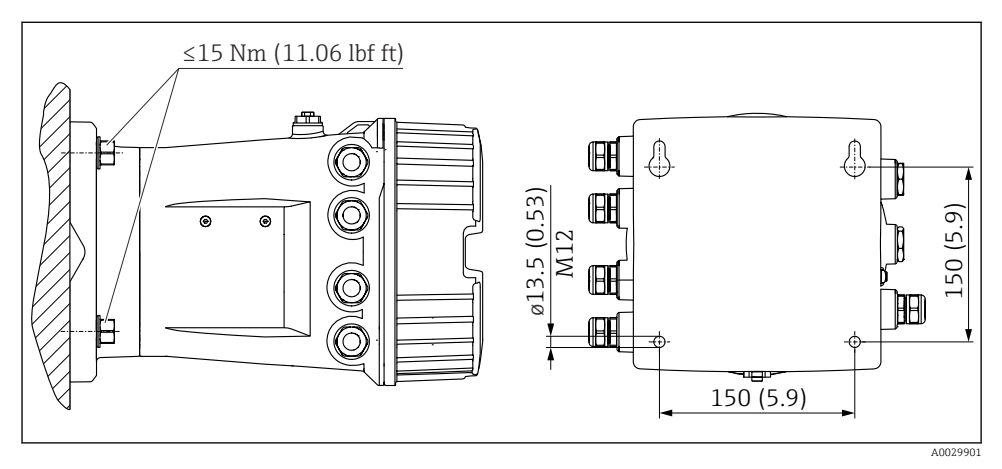

 *1 Montarea pe perete a monitorului pe partea rezervorului*

### 5.1.2 Montarea pe conductă

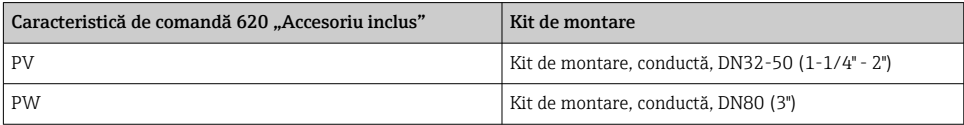

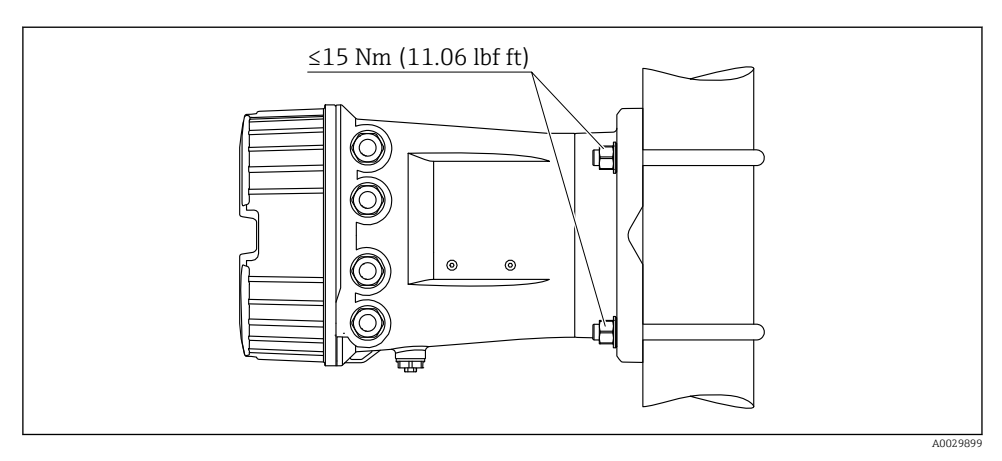

 *2 Montarea monitorului pe partea rezervorului la o conductă verticală*

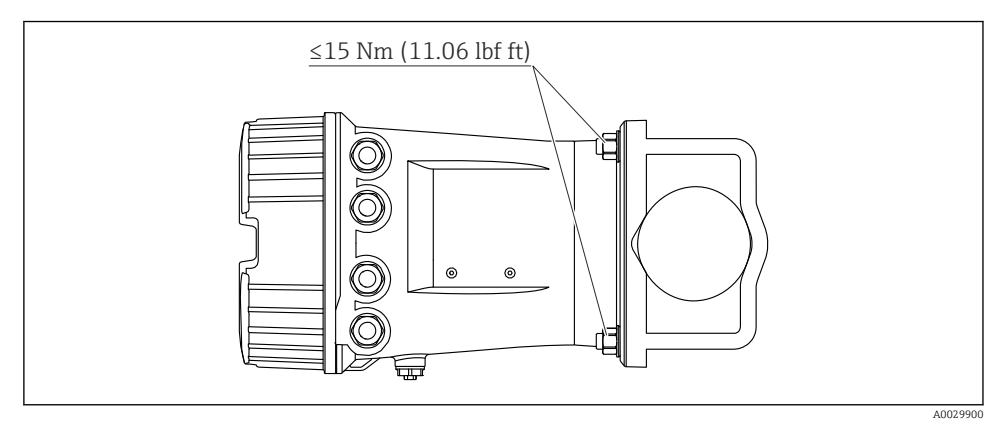

 *3 Montarea monitorului pe partea rezervorului la o conductă orizontală*

# 6 Conexiunea electrică

### 6.1 Cerinţe de conectare

6.1.1 Specificatie cablu

#### Borne

#### Sectiune transversală fir 0,2 la 2,5 mm<sup>2</sup> (24 la 13 AWG)

Utilizare pentru borne cu functia: semnal și sursa de alimentare

- Borne cu arc (NRF81-xx1...)
- Borne cu şurub (NRF81-xx2...)

#### Secțiune transversală fir max. 2,5 mm<sup>2</sup> (13 AWG)

Utilizare pentru borne cu functia: Bornă de împământare în compartimentul bornei

#### Sectiune transversală fir max. 4 mm<sup>2</sup> (11 AWG) Utilizare pentru borne cu funcţia: Bornă de împământare la carcasă

#### Linie de alimentare cu energie electrică

Cablul dispozitivului standard este suficient pentru linia de alimentare.

#### Linie de comunicatii HART

- Un cablu de dispozitiv standard este suficient dacă se utilizează numai semnalul analogic.
- Dacă se utilizează protocolul HART, se recomandă un cablu ecranat. Respectati conceptul de legare la pământ a instalaţiei.

#### Linie de comunicatii Modbus

- Respectati conditiile privind cablul din TIA-485-A, Telecommunications Industry Association.
- Conditii suplimentare: utilizati un cablu ecranat.

#### Linie de comunicaţii V1

- Cablu ecranat sau neecranat, pereche răsucită cu 2 fire
- Rezistență într-un cablu:  $\leq 120 \Omega$
- Capacitanţă între linii: ≤ 0,3 µF

#### Linie de comunicaţii WM550

- Cablu neecranat, pereche răsucită cu 2 fire
- Secţiune transversală minimum 0,5 mm<sup>2</sup> (20 AWG)
- Rezistentă maximă totală cablu: ≤ 250 Ω
- Cablu cu capacitantă redusă

# 6.2 Conectarea dispozitivului

#### 6.2.1 Alocarea bornelor

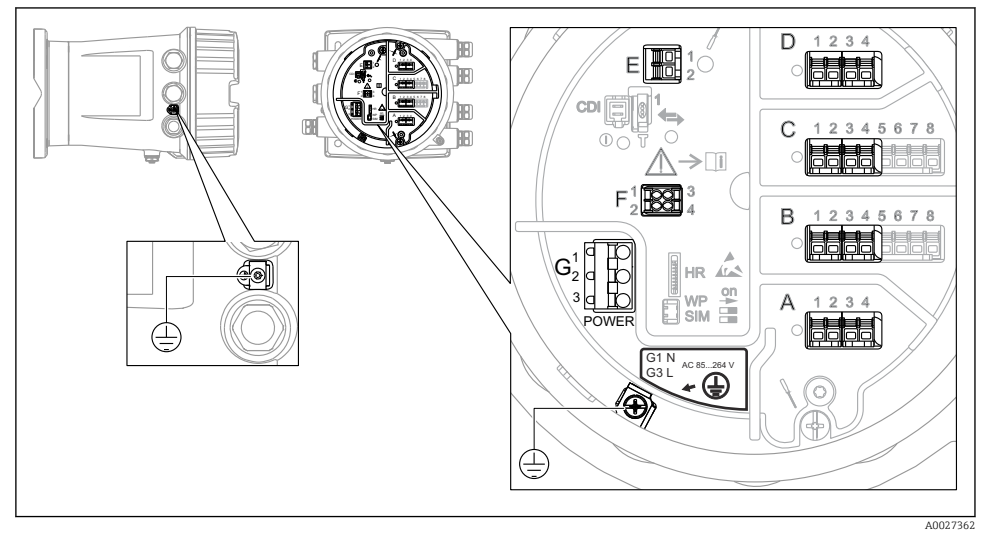

 *4 Compartiment cu borne (exemplu tipic) şi borne de împământare*

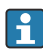

#### Filet carcasă

Filetele compartimentului blocului electronic şi de conexiuni pot fi acoperite cu un înveliş anti-frecare.

Următoarele se aplică pentru toate materialele carcasei:

Nu lubrifiaţi filetele carcasei.

#### Zonă borne A/B/C/D (fante pentru module I/O)

Modul: Până la patru module I/O, în functie de codul de comandă

- Module cu patru borne pot fi în oricare dintre aceste fante.
- Module cu opt borne pot fi în fanta B sau C.

Alocarea exactă a modulelor la fante depinde de versiunea dispozitivului →  $\triangleq$  18.

#### Zonă bornă E

Modul: interfată HART Ex i/IS

- $E1: H+$
- $E2 \cdot H$ -

#### Zonă bornă F

Afisaj la distantă

- $\blacksquare$  F1: V<sub>CC</sub> (conectați la borna 81 a afisajului la distantă)
- F2: Semnal B (conectati la borna 84 a afisajului la distantă)
- F3: Semnal A (conectaţi la borna 83 a afişajului la distanţă)
- F4: Masă (conectați la borna 82 a afișajului la distanță)

#### Zonă bornă G (pentru alimentare cu energie electrică c.a. înaltă tensiune şi alimentare cu energie electrică c.a. joasă tensiune)

- $\blacksquare$  G1: N
- G2: neconectat
- $\overline{G}$  G3  $\cdot$  L

#### Zonă bornă G (pentru alimentare cu energie electrică c.c. joasă tensiune)

- $\blacksquare$  G1: L-
- G2: neconectat
- $\bullet$  G3 $\cdot$  L +

#### Zonă bornă: împământare de protecţie

Modul: conexiune de împământare de protecţie (şurub M4)

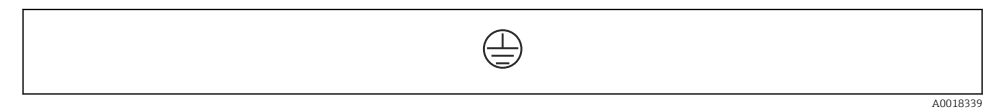

 *5 Zonă bornă: împământare de protecţie*

#### Sursă de alimentare cu energie electrică

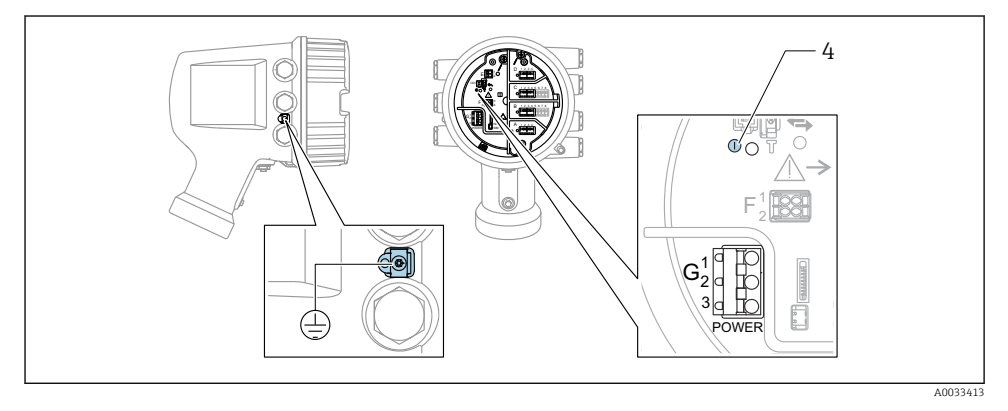

- *G1 N*
- *G2 neconectat*
- *G3 L*
- *4 LED verde: indică alimentarea cu energie electrică*

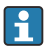

Tensiunea de alimentare este, de asemenea, indicată pe plăcuţa de identificare.

#### *Tensiune de alimentare*

#### Alimentare cu energie electrică c.a. înaltă tensiune:

Valoare operaţională: 100 la 240  $V_{AC}$  (-15 % + 10 %) = 85 la 264  $V_{AC}$ , 50/60 Hz

#### Alimentare cu energie electrică c.a. joasă tensiune:

Valoare operatională: 65  $V_{AC}$  (-20 % + 15 %) = 52 la 75  $V_{AC}$ , 50/60 Hz

#### Alimentare cu energie electrică c.c. joasă tensiune:

Valoare operatională: 24 la 55  $V_{\text{DC}}$  (-20 % + 15 %) = 19 la 64  $V_{\text{DC}}$ 

#### *Consum de putere*

Puterea maximă variază în funcţie de configurarea modulelor. Valoarea indică puterea aparentă maximă, selectaţi cablurile aplicabile în mod corespunzător. Puterea efectivă consumată în mod real este 12 W.

#### Alimentare cu energie electrică c.a. înaltă tensiune: 28,8 VA

Alimentare cu energie electrică c.a. joasă tensiune: 21,6 VA

#### Alimentare cu energie electrică c.c. joasă tensiune:

13,4 W

#### Modul de afişare şi operare la distanţă DKX001

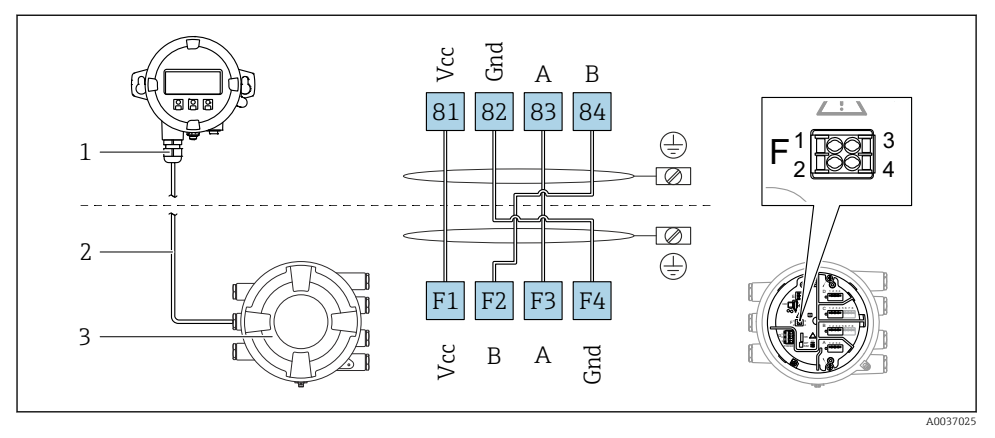

- *6 Conectarea modulului de afişare şi operare la distanţă DKX001 la dispozitivul de măsurare şi control al nivelului din rezervor (NMR8x, NMS8x sau NRF8x)*
- *1 Modul de afişare şi operare de la distanţă*
- *2 Cablu de conectare*
- *3 Dispozitiv de măsurare şi control al nivelului din rezervor (NMR8x, NMS8x sau NRF8x)*

Modulul de afisare și operare de la distanță DKX001 este disponibil ca un accesoriu. Pentru detalii, consultați SD01763D.

- Valoarea măsurată este indicată simultan pe DKX001 şi pe modulul local de afişare şi operare.
	- Meniul de operare nu poate fi accesat pe ambele module în acelaşi timp. Dacă meniul de operare este introdus în unul dintre aceste module, celălalt modul este blocat automat. Această blocare rămâne activă până când meniul este închis la primul modul (înapoi la afişajul valorii măsurate).

#### Interfaţă HART Ex i/IS

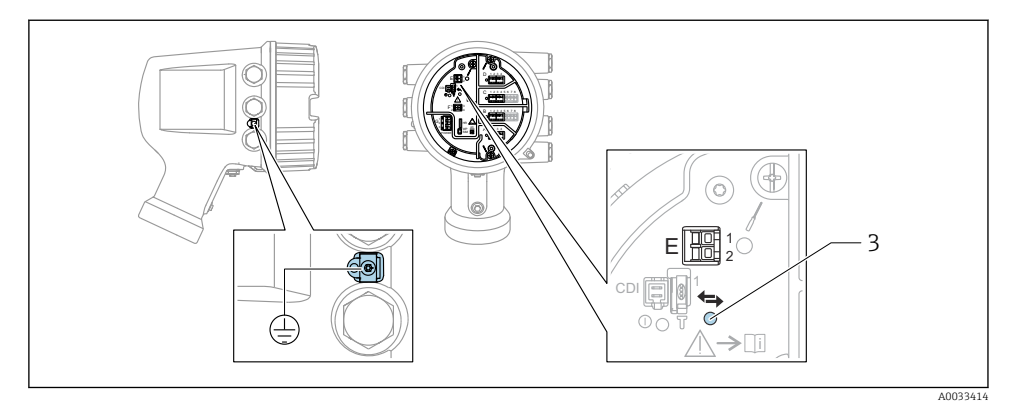

- *E1 H+*
- *E2 H-*
- *3 LED portocaliu: indică comunicaţiile de date*
- Această interfaţă funcţionează întotdeauna în calitate de coordonator HART principal pentru transmiţătoarele secundare HART conectate. În schimb, modulele I/O analogice pot fi configurate ca dispozitiv principal sau secundar HART  $\rightarrow \Box$  21  $\rightarrow \Box$  24.

#### <span id="page-17-0"></span>Fante pentru module I/O

Compartimentul cu borne contine patru fante (A, B, C si D) pentru module I/O. În functie de versiunea dispozitivului (caracteristici de comandă 040, 050 și 060), aceste fante conțin diferite module I/O. Alocarea fantelor pentru dispozitivul din apropiere este indicată şi pe o etichetă ataşată pe capacul din spatele modulului de afişare.

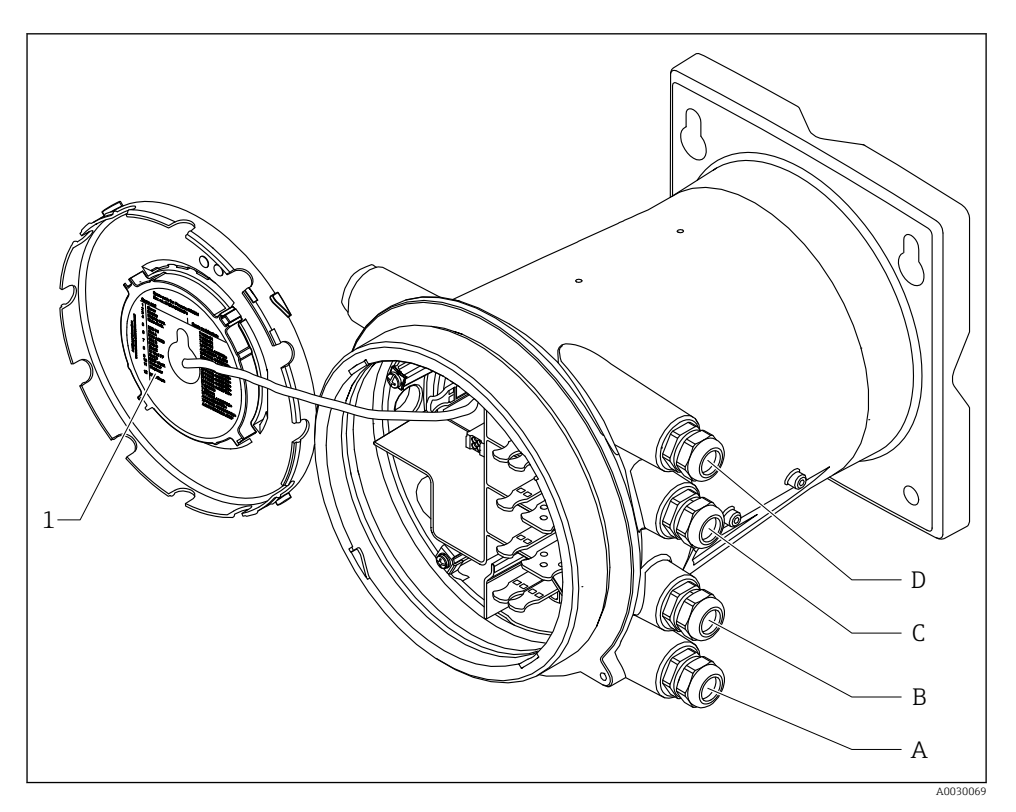

- *1 Etichetă care prezintă (printre altele) modulele din fantele A până la D.*
- *A Intrare cablu pentru fanta A*
- *B Intrare cablu pentru fanta B*
- *C Intrare cablu pentru fanta C*
- *D Intrare cablu pentru fanta D*

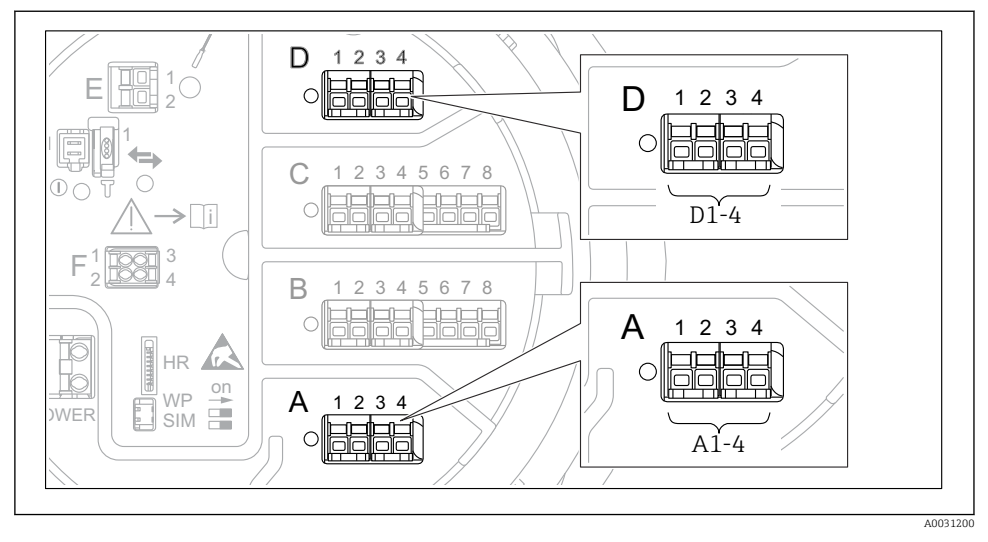

<span id="page-18-0"></span>Bornele modulului "Modbus", modulului "V1" sau modulului "WM550"

 *7 Denumirea modulelor "Modbus" sau "WM550" (exemple); în funcţie de versiunea dispozitivului, aceste module pot fi şi în fanta B sau C.*

În funcție de versiunea dispozitivului, modulul "Modbus" și/sau "V1" sau modulul "WM550" se pot afla în diferite fante ale compartimentului cu borne. În meniul de operare, interfeţele "Modbus" și "V1" sau "WM550" sunt denumite după fanta respectivă și bornele din această fantă: A1-4, B1-4, C1-4, D1-4.

#### Bornele modulului "Modbus"

Denumirea modulului în meniul de operare: **Modbus X1-4**;  $(X = A, B, C \text{ sau } D)$ 

- $\bullet$  X1<sup>1)</sup>
	- Nume bornă: S
	- Descriere: Ecranarea cablului conectată printr-un condensator la ÎMPĂMÂNTARE
- $\bullet$  X<sub>2</sub><sup>1</sup>)
	- Nume bornă: 0V
	- Descriere: Referinţă comună
- $\bullet$  X3<sup>1)</sup>
	- Nume bornă: B-
	- Descriere: Linie de semnal fără inversare
- $\bullet$  X4<sup>1)</sup>
	- Nume bornă: A+
	- Descriere: Linie de semnal cu inversare

<sup>1)</sup> Aici, "X" reprezintă una dintre fantele "A", "B", "C" sau "D".

### Bornele modulelor "V1" și "WM550"

Denumirea modulului în meniul de operare: V1 X1-4 sau WM550 X1-4;  $(X = A, B, C \text{ sau } D)$  $• X1^{2}$ 

- - Nume bornă: S
	- Descriere: Ecranarea cablului conectată printr-un condensator la ÎMPĂMÂNTARE
- $\bullet$  X<sub>2</sub> <sup>1</sup>)
	- Nume bornă: -
	- Descriere: neconectat
- $\bullet$  X3<sup>[1\)](#page-18-0)</sup>
	- Nume bornă: B-
	- Descriere: Semnal buclă protocol -
- $\bullet$  X4<sup>[1\)](#page-18-0)</sup>
	- Nume bornă: A+
	- Descriere: Semnal buclă protocol +

<sup>2)</sup> Aici, "X" reprezintă una dintre fantele "A", "B", "C" sau "D".

#### <span id="page-20-0"></span>Conectarea modulului "I/O analogic" pentru utilizare pasivă

- În utilizarea pasivă, tensiunea de alimentare pentru linia de comunicaţii trebuie ╎╏ asigurată de o sursă externă.
	- Cablajul trebuie să fie în conformitate cu modul de operare prevăzut al modulului I/O analogic; consultaţi desenele de mai jos.

*"Operating mode" = "4..20mA output" sau "HART slave +4..20mA output"*

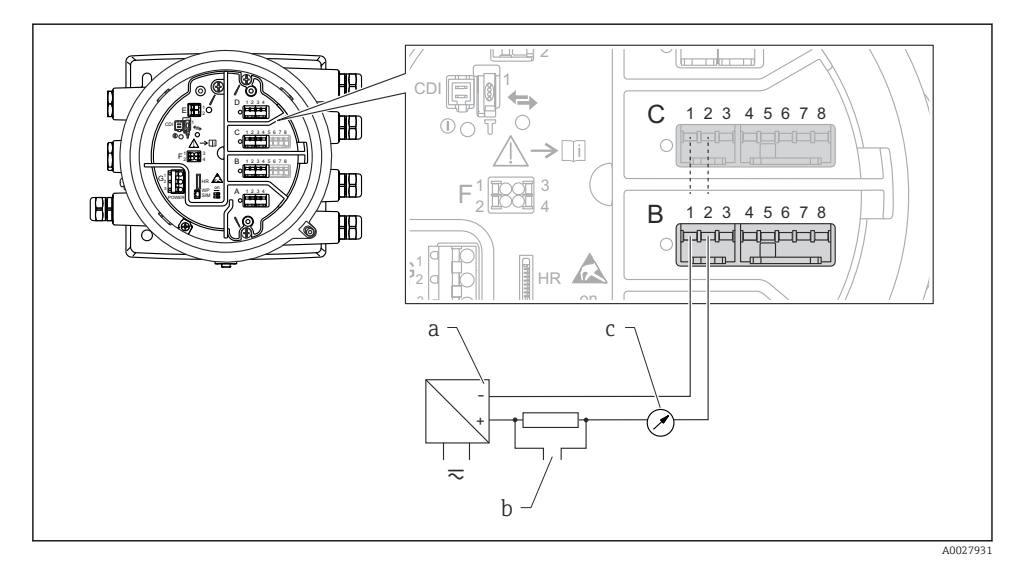

- *8 Utilizarea pasivă a modulului I/O analogic în modul de ieşire*
- *a Sursă de alimentare cu energie electrică*
- *b Ieşire semnal HART*
- *c Evaluare semnal analogic*

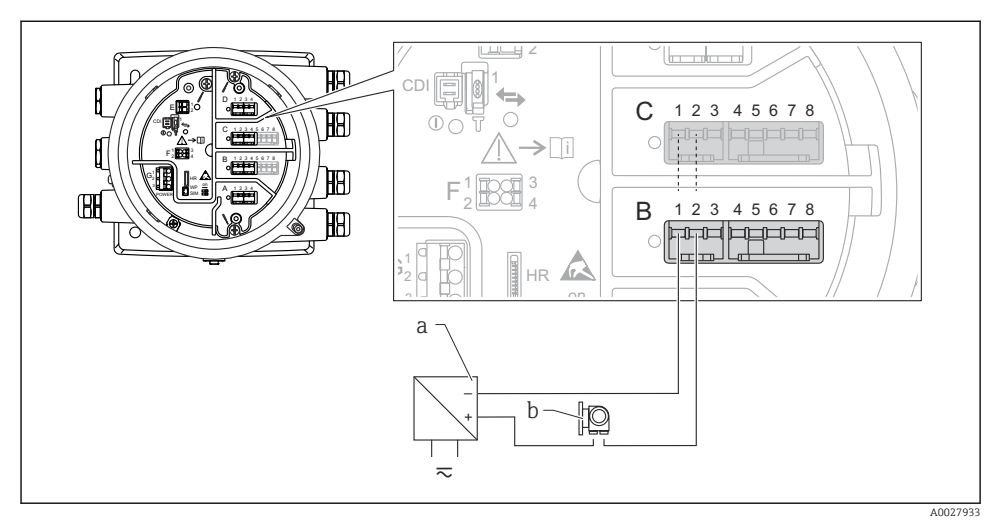

*"Operating mode" = "4..20mA input" sau "HART master+4..20mA input"*

- *9 Utilizarea pasivă a modulului I/O analogic în modul de intrare*
- *a Sursă de alimentare cu energie electrică*
- *b Dispozitiv extern cu ieşire de semnal de 4...20 mA şi/sau HART*

*"Operating mode" = "HART master"*

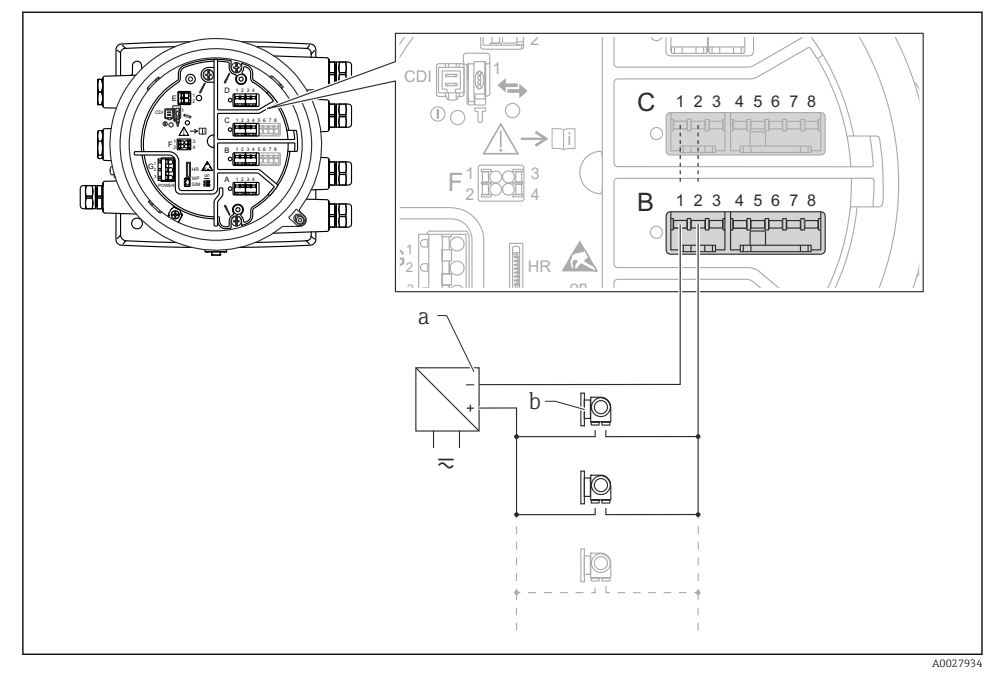

 *10 Utilizarea pasivă a modulului I/O analogic în modul coordonator HART*

- *a Sursă de alimentare cu energie electrică*
- *b Până la 6 dispozitive externe cu ieşire de semnal HART*

#### <span id="page-23-0"></span>Conectarea modulului "I/O analogic" pentru utilizare activă

- În utilizarea activă, tensiunea de alimentare pentru linia de comunicații este furnizată de dispozitivul propriu-zis. Nu este necesară o sursă externă de alimentare.
	- Cablajul trebuie să fie în conformitate cu modul de operare prevăzut al modulului I/O analogic; consultați desenele de mai jos.
- Consumul maxim de curent al dispozitivelor HART conectate: 24 mA (adică 4 mA per dispozitiv, dacă sunt conectate 6 dispozitive).
	- Tensiunea de ieşire a modulului Ex-d: 17,0 V@4 mA la 10,5 V@22 mA
	- Tensiunea de ieşire a modulului Ex-ia: 18,5 V@4 mA la 12,5 V@22 mA

*"Operating mode" = "4..20mA output" sau "HART slave +4..20mA output"*

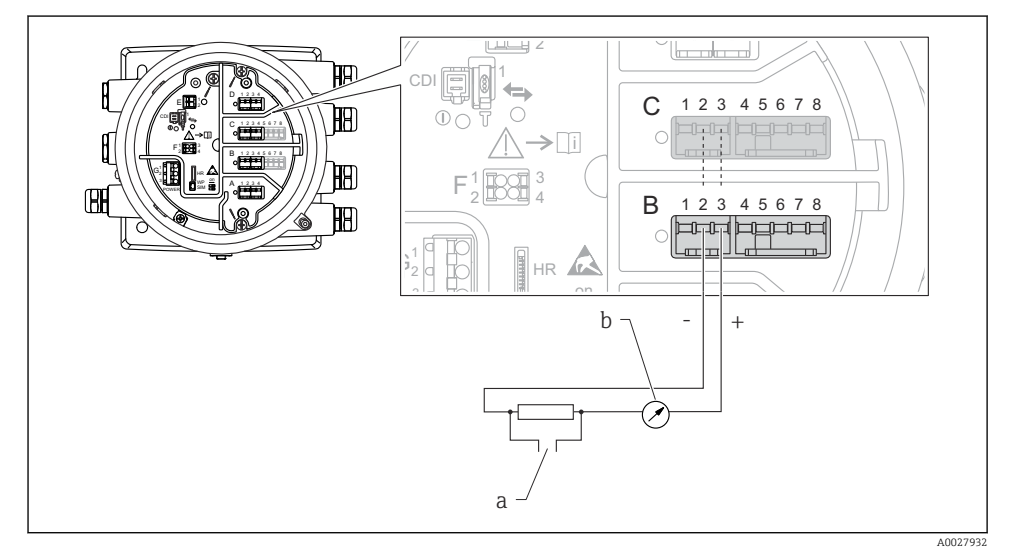

 *11 Utilizarea activă a modulului I/O analogic în modul de ieşire*

- *a Ieşire semnal HART*
- *b Evaluare semnal analogic*

*"Operating mode" = "4..20mA input" sau "HART master+4..20mA input"*

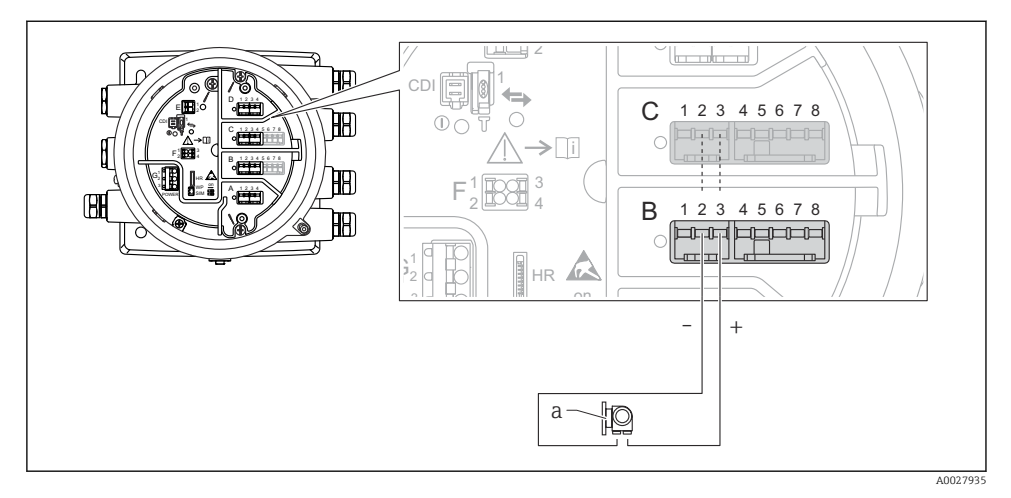

- *12 Utilizarea activă a modulului I/O analogic în modul de intrare*
- *a Dispozitiv extern cu ieşire de semnal de 4...20 mA şi/sau HART*

#### *"Operating mode" = "HART master"*

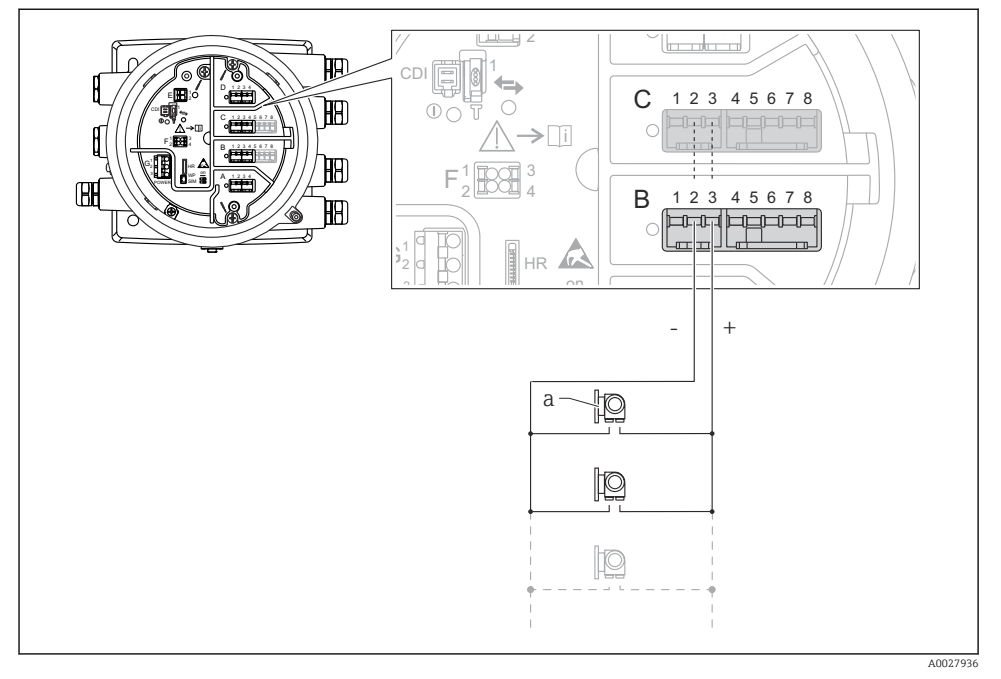

 *13 Utilizarea activă a modulului I/O analogic în modul coordonator HART*

*a Până la 6 dispozitive externe cu ieşire de semnal HART*

Consumul maxim de curent pentru dispozitivele HART conectate este 24 mA (adică n 4 mA per dispozitiv, dacă sunt conectate 6 dispozitive).

#### Conectarea unui RTD

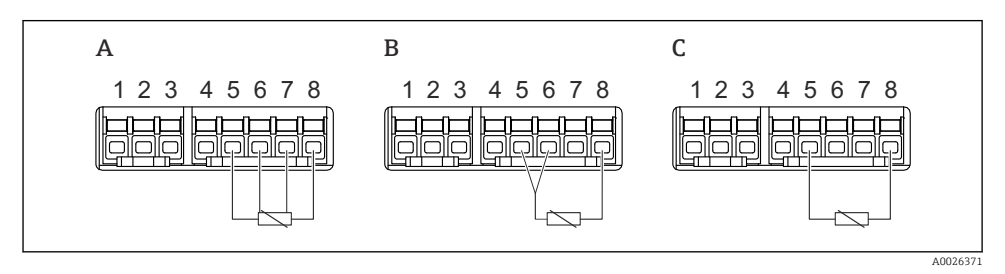

- *A Conexiune RTD cu 4 cabluri*
- *B Conexiune RTD cu 3 cabluri*
- *C Conexiune RTD cu 2 cabluri*

#### Conectarea unui Micropilot S FMR5xx

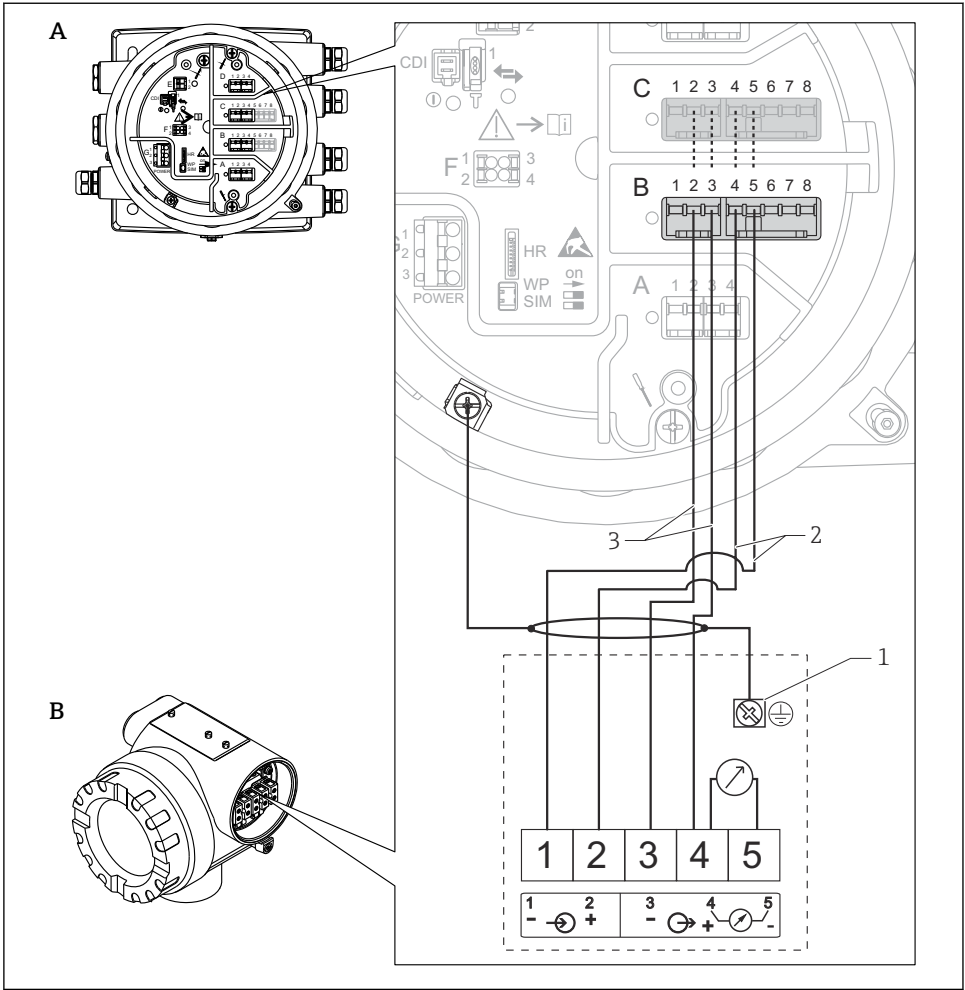

A0027717

- *14 Conectarea unui Micropilot S FMR5xx la modulul de intrare analogică al unui monitor pe partea rezervorului NRF81*
- *A Monitor pe partea rezervorului NRF81*
- *B Micropilot S FMR5xx*
- *1 Împământare*
- *2 Alimentare cu energie electrică (de la NRF81 până la FMR5xx)*
- *3 Semnal 4-20 mA/HART (de la FMR5xx până la NRF81)*

Dacă este conectat în acest mod, Micropilot S FMR5xx primeşte tensiunea de alimentare f de la monitorul de pe partea rezervorului NRF81.

#### Bornele modulului "I/O digital"

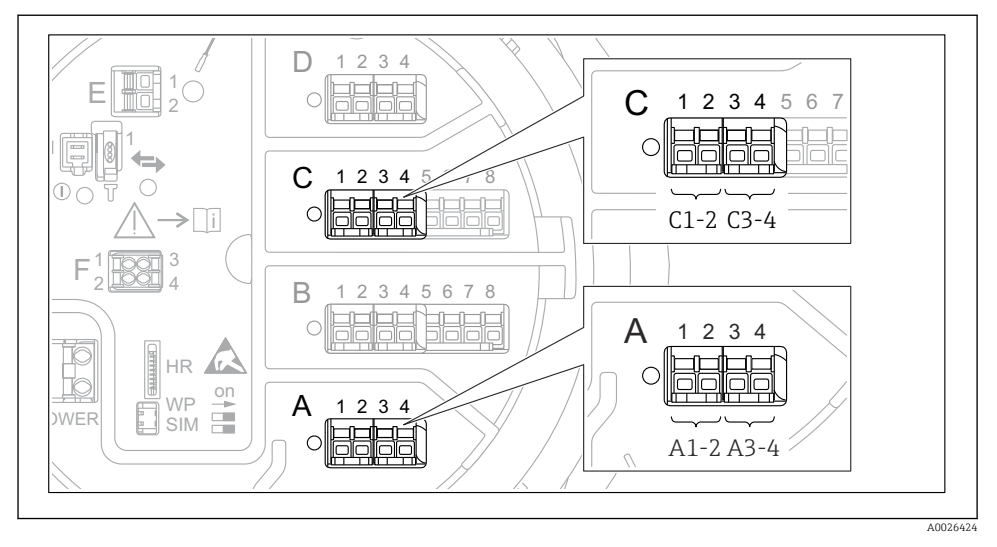

 *15 Denumirea intrărilor sau ieşirilor digitale (exemple)*

- Fiecare modul IO digital asigură două intrări sau ieşiri digitale.
- În meniul de operare, fiecare intrare sau ieşire este denumită după fanta respectivă şi două borne din această fantă. De exemplu, A1-2 înseamnă bornele 1 şi 2 ale fantei A. Acelaşi lucru este valabil pentru fantele  $\overline{B}$ ,  $C$  si  $D$  în cazul în care contin un modul IO digital.
- Pentru fiecare dintre aceste perechi de borne, poate fi selectat unul dintre următoarele moduri de operare în meniul de operare:
	- Dezactivare
	- Ieşire pasivă
	- Intrare pasivă
	- Intrare activă

# 6.3 Asigurarea gradului de protecţie

Pentru a garanta gradul de protectie specificat, parcurgeți următoarele etape după conexiunea electrică:

- 1. Verificați dacă garniturile carcasei sunt curate și montate corect. Uscați, curățați sau înlocuiti garniturile dacă este necesar.
- 2. Strângeți toate șuruburile carcasei și înfiletați capacele.
- 3. Strângeti ferm presgarniturile de cablu.
- 4. Pentru a vă asigura că umezeala nu pătrunde în intrarea de cablu, dirijaţi cablul astfel încât să facă buclă jos înainte de intrarea de cablu ("separator de apă").

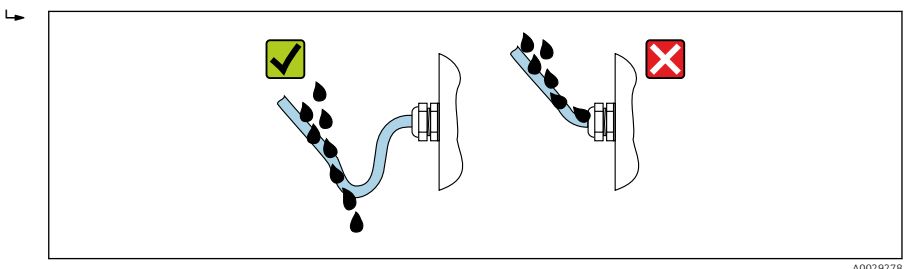

5. Introduceţi dopuri potrivite pentru coeficientul de siguranţă al dispozitivului (de exemplu, Ex d/XP).

# 7 Punerea în funcţiune

### 7.1 Metode de operare

#### 7.1.1 Operare prin intermediul afişajului local

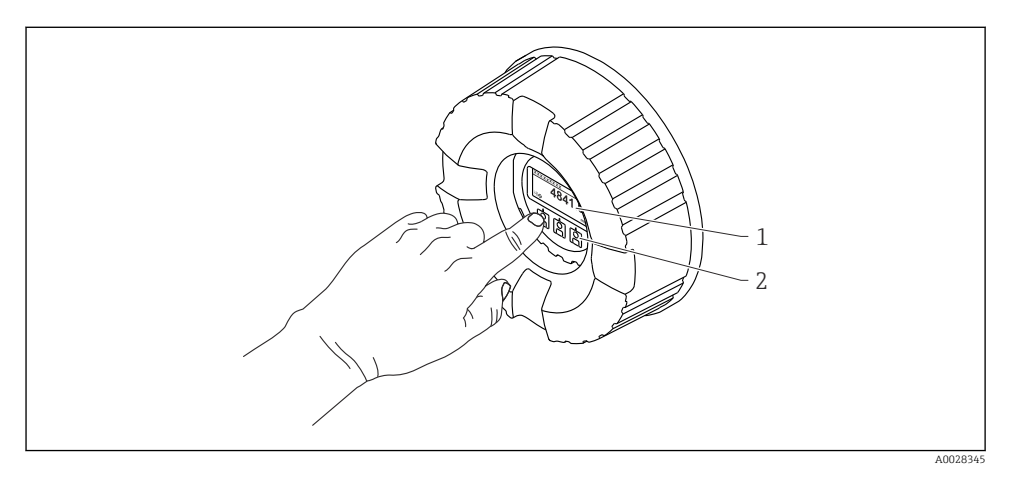

#### *16 Afişaj şi elemente de operare*

- *1 Afişaj cu cristale lichide (LCD)*
- *2 Taste optice; pot fi acţionate prin capacul de sticlă. Dacă se utilizează fără capacul de sticlă, aşezaţi uşor degetul în faţa senzorului optic pentru activare. Nu apăsaţi puternic.*

#### Vizualizare standard (afişajul valorii măsurate)

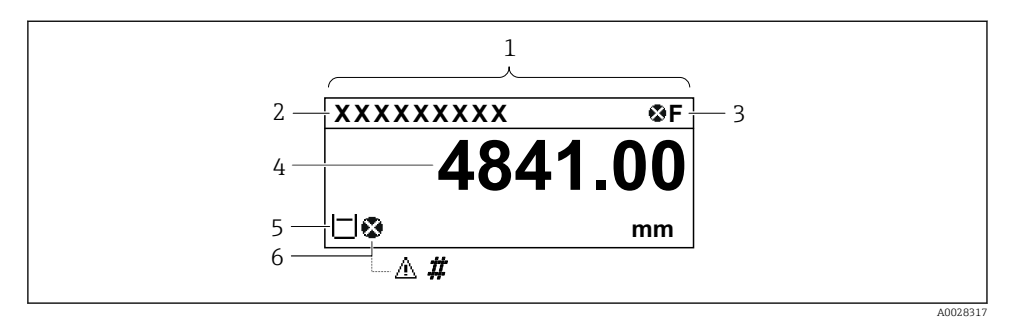

 *17 Aspectul tipic al vizualizării standard (afişajul valorii măsurate)*

- *1 Modul de afişare*
- *2 Eticheta dispozitivului*
- *3 Zonă de stare*
- *4 Zonă de afişare pentru valorile măsurate*
- *5 Zonă de afişare pentru valoarea măsurată şi simbolurile de stare*
- *6 Simbol stare valoare măsurată*

Pentru semnificația simbolurilor afișajului, consultați instrucțiunile de operare (BA) ale dispozitivului.

#### Vizualizare navigare (meniu de operare)

Pentru a accesa meniul de operare (vizualizare navigare), procedati după cum urmează:

- 1. În vizualizarea standard, apăsați pe E cel puțin două secunde.
	- Apare un meniu contextual.
- 2. Selectați Keylock off din meniul contextual și confirmați apăsând pe E.
- 3. Apăsaţi din nou pe E pentru a accesa meniul de operare.

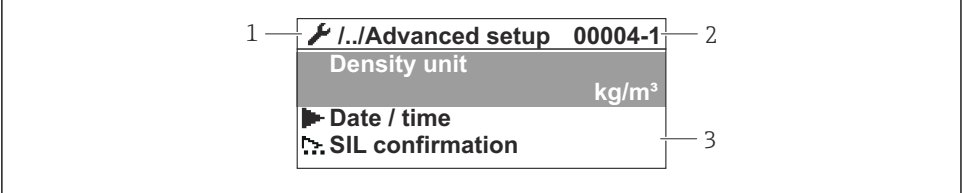

A0047013

#### *18 Vizualizare navigare*

- *1 Submeniu sau expert curent*
- *2 Cod de acces rapid*
- *3 Zonă de afişare pentru navigare*

#### 7.1.2 Utilizare prin intermediul interfetei de service si FieldCare/DeviceCare

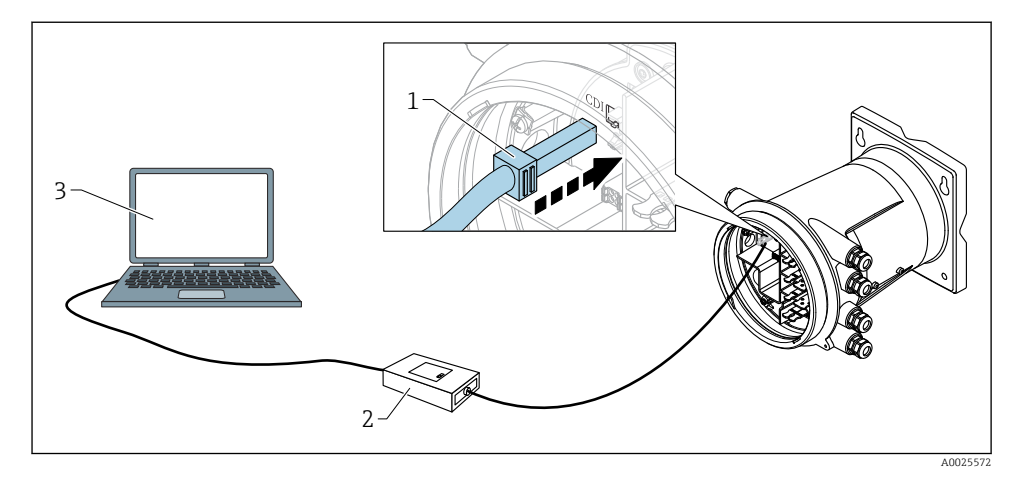

 *19 Utilizare prin intermediul interfeţei de service*

- *1 Interfaţă de service (CDI = Interfaţă de date comune Endress+Hauser)*
- *2 Commubox FXA291*
- *3 Computer cu instrument de operare "FieldCare" sau "DeviceCare" şi "CDI Communication FXA291" COM DTM*

# 7.2 Setări initiale

#### 7.2.1 Setarea limbii afişajului

#### Setarea limbii afişajului prin modulul de afişare

- 1. În vizualizarea standard (), apăsați pe "E". Dacă este necesar, selectați Keylock off din meniul contextual și apăsați din nou pe "E".
	- ← Apare Language.
- 2. Deschideţi Language şi selectaţi limba afişajului.

#### Setarea limbii afişajului printr-un instrument de operare (de exemplu, FieldCare)

- 1. Navigați la: Setup → Advanced setup → Display → Language
- 2. Selectati limba afisajului.

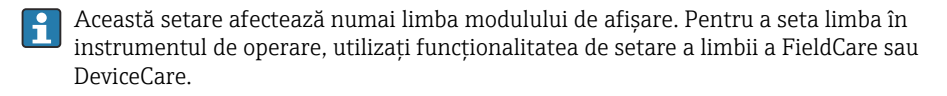

#### 7.2.2 Setarea ceasului în timp real

#### Setarea ceasului în timp real prin modulul de afişare

- 1. Navigați la: Setup → Advanced setup → Date / time → Set date
- 2. Utilizați următorii parametri pentru a seta ceasul în timp real la data și ora actuale: Year, Month, Day, Hour, Minutes.

#### Setarea ceasului în timp real printr-un instrument de operare (de exemplu, FieldCare)

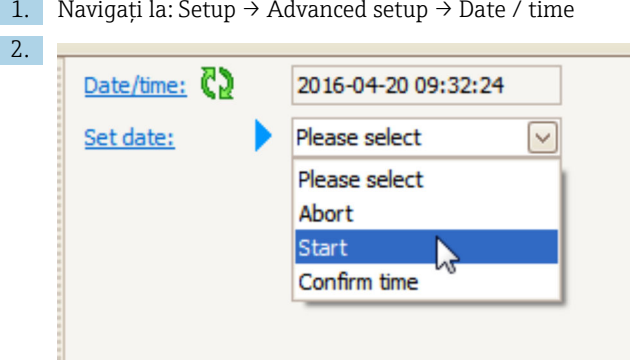

Accesati Set date și selectați Start.

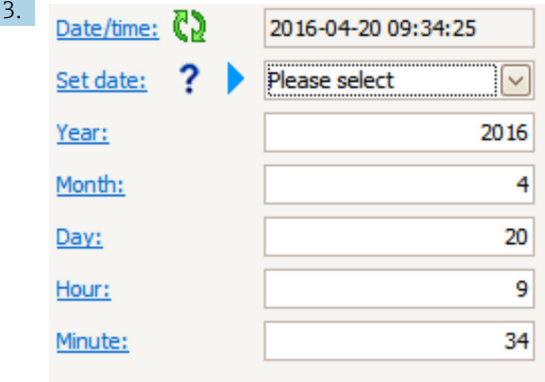

Utilizați următorii parametri pentru a seta data și ora: Year, Month, Day, Hour, **Minutes** 

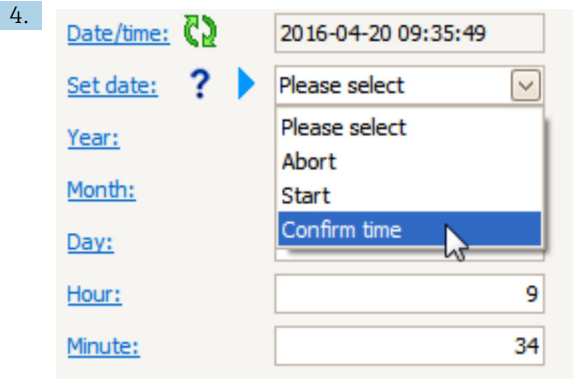

Accesaţi Set date şi selectaţi Confirm time.

Ceasul în timp real este setat la data şi ora actuale.

# 7.3 Calibrare şi configurare

Pentru calibrarea şi configurarea intrărilor şi ieşirilor de semnal, consultaţi manualul cu instrucţiuni de operare.

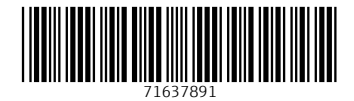

www.addresses.endress.com

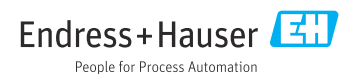